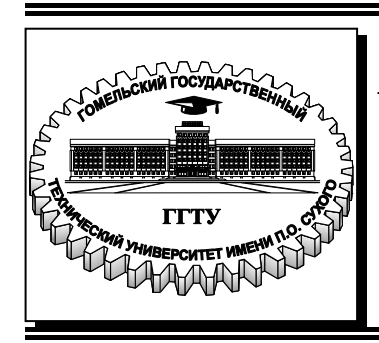

 **Министерство образования Республики Беларусь**

**Учреждение образования «Гомельский государственный технический университет имени П. О. Сухого»** 

**Кафедра «Автоматизированный электропривод»** 

# **М. Н. Погуляев, В. А. Савельев**

# **ПОЛУПРОВОДНИКОВАЯ СХЕМОТЕХНИКА**

# **ПРАКТИКУМ**

# **по выполнению лабораторных работ для студентов специальности 1-53 01 05 «Автоматизированные электроприводы» дневной формы обучения**

**Электронный аналог печатного издания**

**Гомель 2022** 

#### *Рекомендовано к изданию факультетом автоматизированных и информационных систем ГГТУ им. П. О. Сухого* (*протокол № 9 от 17.06.2021 г.*)

Рецензент: доц. каф. «Физика и электротехника» ГГТУ им. П. О. Сухого канд. техн. наук, доц. *А. В. Козлов*

#### **Погуляев, М. Н.**

Полупроводниковая схемотехника : практикум по выполнению лаборатор. работ для студентов специальности 1-53 01 05 «Автоматизированные электроприводы» днев. формы обучения / М. Н. Погулев, В. А. Савельев. – Гомель : ГГТУ им. П. О. Сухого, 2022. – 29 с. – Систем. требования: РС не ниже Intel Celeron 300 МГц; 32 Мb RAM; свободное место на HDD 16 Mb ; Windows 98 и выше ; Adobe Acrobat Reader. – Режим доступа: https://elib.gstu.by. – Загл. с титул. экрана. П43

ISBN 978-985-535-489-6.

Изложена методика выполнения лабораторных работ по дисциплине «Полупроводниковая схемотехника» с использованием средств компьютерного моделирования в программе Multisim. Для студентов специальности 1-53 01 05 «Автоматизированные электроприводы» дневной формы обучения.

> УДК 621.382(075.8) ББК 32.85я73

**ISBN 978-985-535**-**489-6** © Погуляев М. Н., Савельев В. А., 2022 © Учреждение образования «Гомельский государственный технический университет имени П. О. Сухого», 2022

### Исследование свойств и применения полупроводниковых диодов

Цель работы: путем компьютерного моделирования и экспериментального исследования проанализировать работу типовых схем, выполненных на полупроводниковых диодах.

#### Ход работы

1. Собрать схему однофазного однополупериодного выпрямителя напряжения (рис. 1.1).

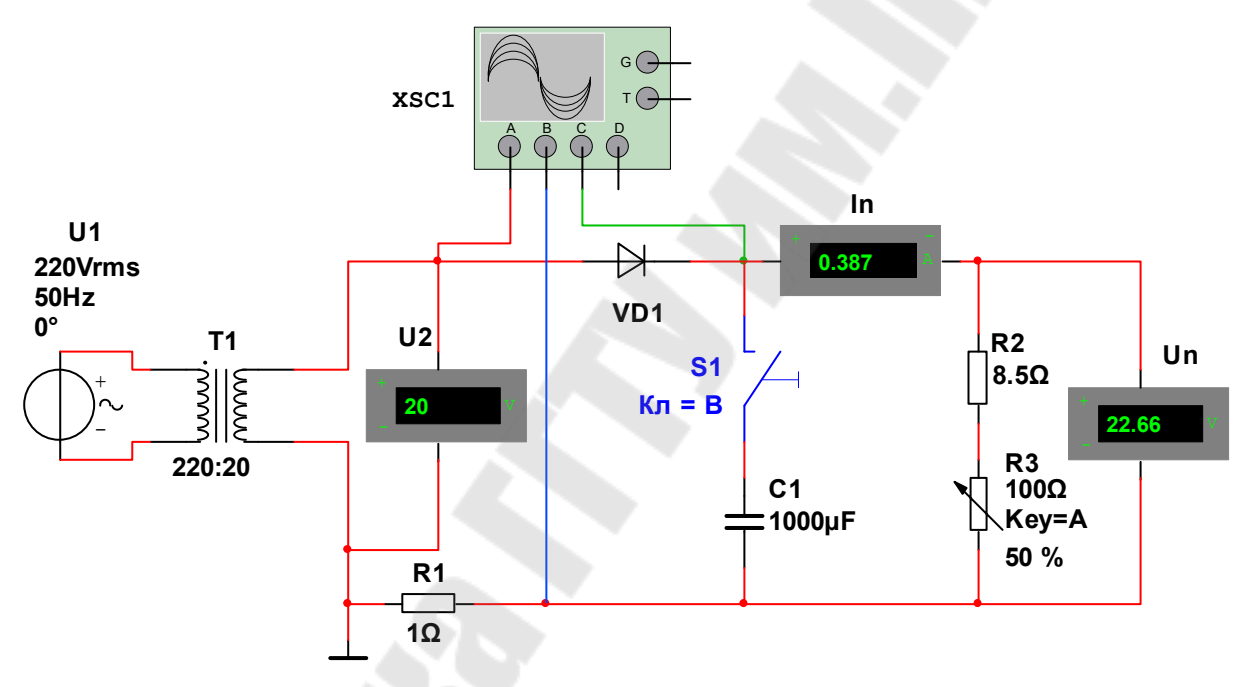

Рис. 1.1. Однофазный однополупериодный выпрямитель

На рис. 1.1 обозначено: U1 - источник переменного напряжения; T1 - понижающий трансформатор; VD1 - выпрямительный диод;  $R1 -$  измерительный резистор (шунт);  $U2 -$  вольтметр переменного тока;  $U_n$  – вольтметр постоянного тока;  $I_n$  – амперметр постоянного тока; R2, R3 - сопротивление нагрузки; C1 - емкость фильтра; S1 ключ; XSC1 - четырехканальный осциллограф.

2. Измерить действующее напряжение источника и постоянное напряжение на нагрузке с конденсатором С1 и без него, сделать выводы.

3. Произвести исследование форм напряжений и токов диода, конденсатора, нагрузочного резистора. Построить осциллограммы указанных сигналов синхронно по времени.

4. Сделать выводы о форме напряжения и тока в нагрузке, о влиянии на форму тока и напряжения величины сопротивления нагрузки R3 и емкости конденсатора C1.

5. Собрать схему однофазного мостового выпрямителя напряжения (рис.1.2).

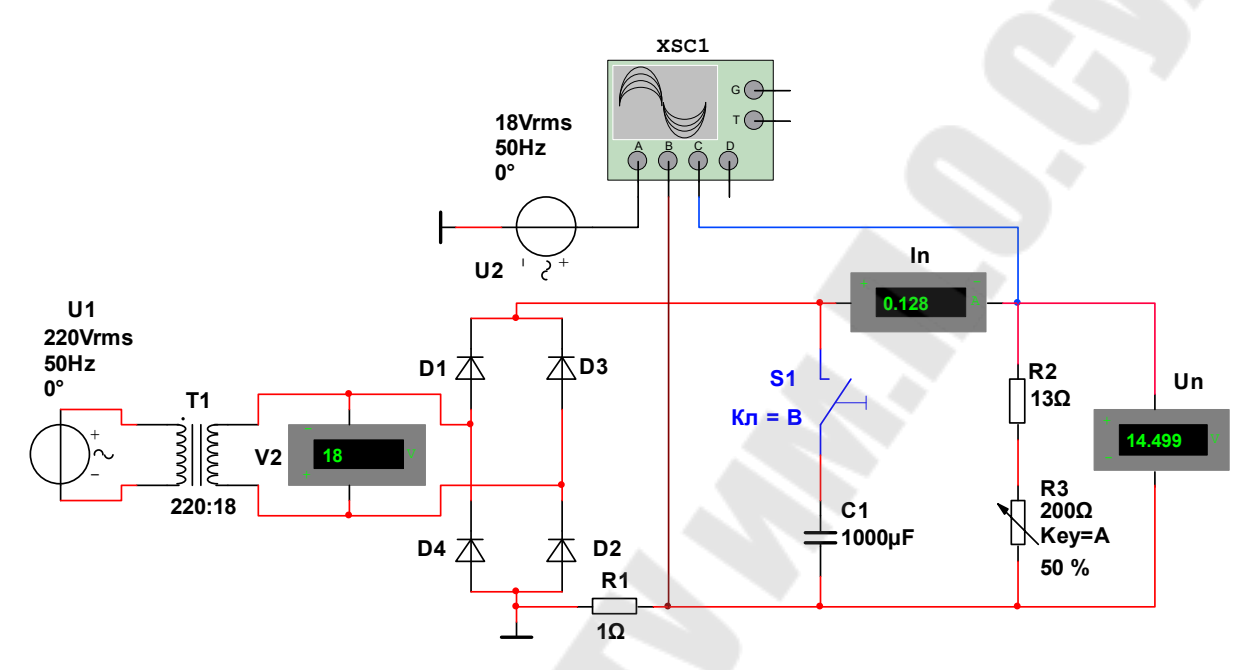

Рис. 1.2. Однофазный мостовой выпрямитель

На рис. 1.2 обозначено: U1 - источник переменного напряжения; Т1 - понижающий трансформатор; U2 - дополнительный (синхронизирующий) источник переменного напряжения (в работе схемы не участвует); V2 - вольтметр переменного тока;  $U_n$  - вольтметр постоянного тока;  $I_n$  – амперметр постоянного тока; D1-D4 – выпрямительные диоды; R2, R3 - сопротивление нагрузки; R1 - измерительный резистор (шунт); C1 - емкость фильтра; S1 - ключ; XSC1 - четырехканальный осциллограф.

6. Измерить действующее напряжение вторичной обмотки трансформатора и постоянное напряжение на нагрузке с конденсатором С1 и без него, сделать выводы.

7. Произвести исследование форм напряжений и токов диода, конденсатора, нагрузочного резистора с конденсатором С1 и без него. Построить осциллограммы указанных сигналов синхронно по времени.

8. Сравнить осциллограммы напряжений на выходе однополупериодного и мостового выпрямителя. Сделать выводы о форме напряжения и тока в нагрузке, о влиянии на форму тока и напряжения величины сопротивления нагрузки R3 и емкости конденсатора C1.

9. Определить, для какого выпрямителя требуется большая емкость конденсатора С1.

Собрать схему простейшего параметрического стабилизатора напряжения на стабилитроне (рис. 1.3).

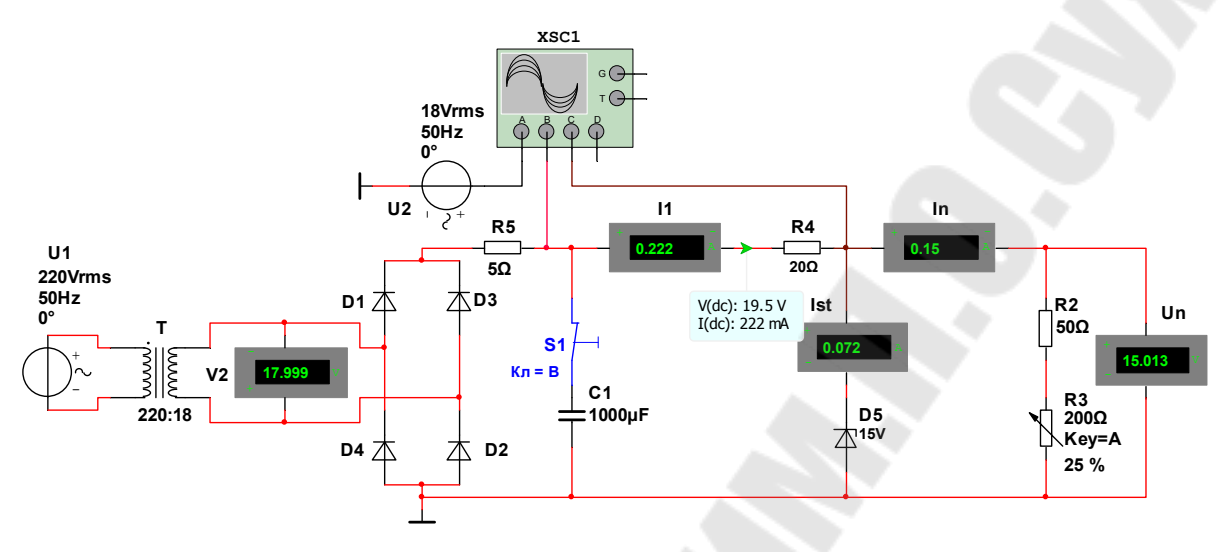

Рис. 1.3. Параметрический стабилизатор напряжения

На рис. 1.3 обозначено: U1 - источник переменного напряжения; Т - понижающий трансформатор U2 - дополнительный (синхронизирующий) источник переменного напряжения (в работе схемы не участвует);  $V2$  – вольтметр переменного тока;  $U_n$  – вольтметр постоянного тока; I1, Ist, I<sub>n</sub> - амперметры постоянного тока; D1-D4 - выпрямительные диоды; D5 - стабилитрон; R2, R3 - сопротивление нагрузки: R4 - балластное сопротивление: R5 - резистор, ограничивающий ток заряда конденсатора С1 (элемент RC-фильтра); С1 емкость фильтра; S1 - ключ; XSC1 - четырехканальный осциллограф.

Исследовать осциллограммы токов и напряжений в элементах схемы при включенной емкости С1 и без нее, и построить их.

Сделать выводы о влиянии емкости С1 и нагрузочного сопротивления R3 на величину выходного напряжения.

Произвести замер токов и напряжений нагрузки и стабилитрона и сделать выводы о влиянии нагрузки на напряжение и ток стабилитрона.

### Контрольные вопросы

1. Объясните влияние емкости конденсатора С1 на форму и величину выходного напряжения каждой из схем.

2. Объясните влияние нагрузочного резистора R3 на форму и величину выходного напряжения каждой из схем.

3. Для чего в схемах используется резистор R1?

4. С какой целью к каналу «А» осциллографа подключен дополнительный источник напряжения U2?

5. Как производится расчет балластного сопротивления R4?

### Исследование усилительных и ключевых свойств биполярных транзисторов

Цель работы: путем компьютерного моделирования и экспериментального исследования проанализировать работу типовых схем, выполненных на биполярных транзисторах.

#### Ход работы

1. Собрать схему усилителя напряжения, включив биполярный транзистор по схеме с общим эмиттером (рис. 2.1).

На рис. 2.1 обозначено: V1 – источник постоянного напряжения; RP1 - потенциометр для регулировки входного напряжения; Q1 - биполярный транзистор; R1, RP2 - делитель напряжения, задающий режим по постоянному току; R2 - нагрузочное сопротивление в цепи коллектора; R3 - резистор обратной связи; R4 - сопротивление нагрузки; C1, C3 - разделительные конденсаторы; C2 - шунтирующий конденсатор; U1, U5 - вольтметры переменного тока; U2-U4 - вольтметры постоянного тока; XFG1 - функциональный генератор; XSC1 двухканальный осциллограф.

2. Подав от генератора XFG1 синусоидальное напряжение амплитудой 50 мВ и частотой 1 кГц, исследовать влияние переменных сопротивлений на амплитуду и форму усиливаемого напряжения. Сделать выводы.

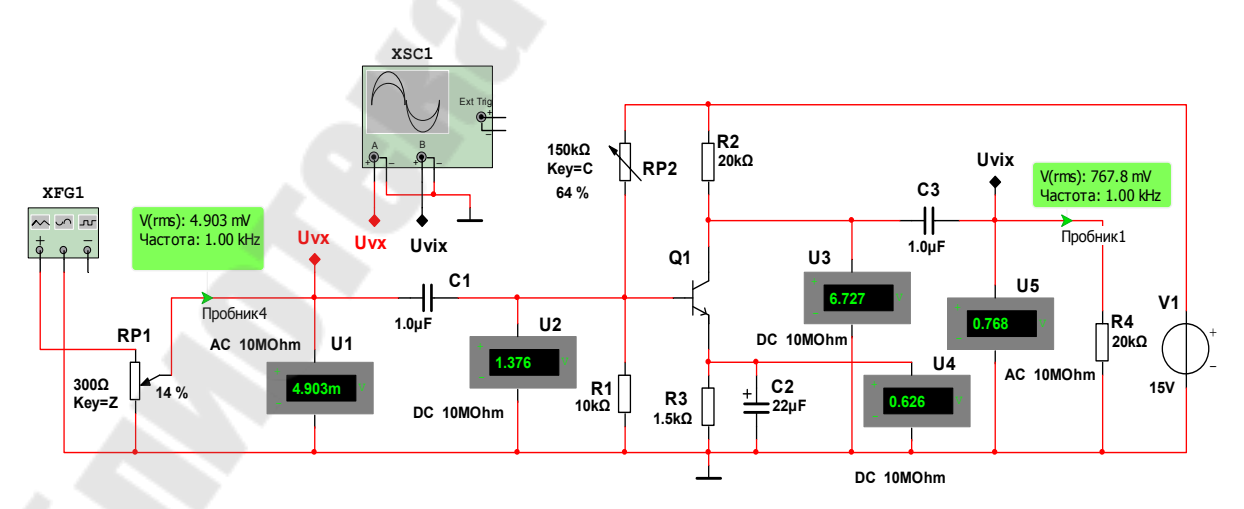

Рис. 2.1. Усилительный каскад на биполярном транзисторе, включенном по схеме с общим эмиттером

3. Привести осциллограммы напряжений в точках, указанных на рис. 1. Обратить внимание на фазу напряжения на входе и на выходе усилителя. Определить коэффициент усиления схемы по напряжению.

4. Собрать схему эмиттерного повторителя, включив биполярный транзистор по схеме, приведенной на рис. 2.2.

На рис. 2.2 обозначено: V1 – источник постоянного напряжения; RP1 – потенциометр для регулировки входного напряжения; Q1 – биполярный транзистор; R1, RP2 – делитель напряжения, задающий режим по постоянному току; R2 – нагрузочное сопротивление в цепи эмиттера; R3 – сопротивление нагрузки; С1, С2 – разделительные конденсаторы; U1, U4 – вольтметры переменного тока; U2, U3 – вольтметры постоянного тока; XFG1 – функциональный генератор; XSC1 – двухканальный осциллограф.

5. Подав от генератора XFG1 синусоидальное напряжение амплитудой 5 В и частотой 1 кГц исследовать влияние переменных сопротивлений и конденсаторов на амплитуду и форму усиливаемого напряжения. Сделать выводы.

6. Привести осциллограммы входного и выходного напряжений. Обратить внимание на фазу напряжения на входе и на выходе усилителя. Определить коэффициент усиления схемы по напряжению.

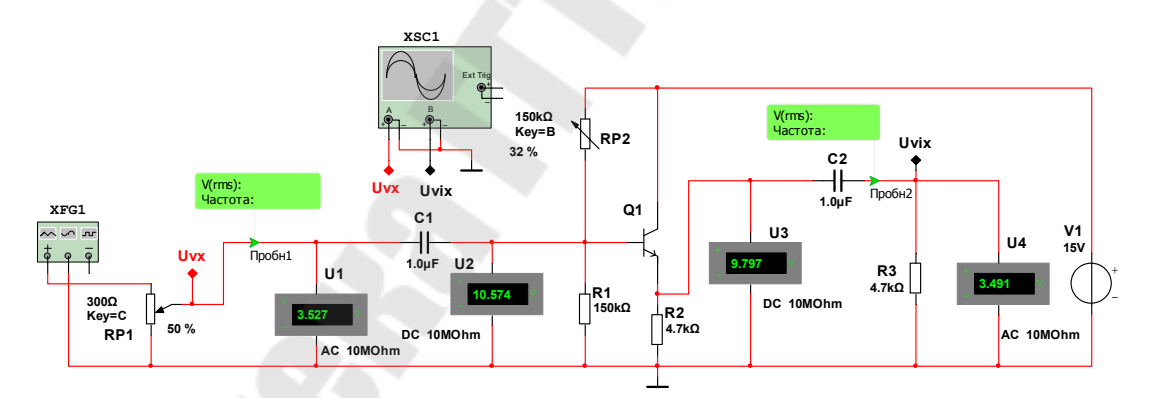

*Рис. 2.2.* Эмиттерный повторитель на биполярном транзисторе

Привести осциллограммы входного и выходного напряжений. Обратить внимание на фазу напряжения на входе и на выходе усилителя. Определить коэффициент усиления схемы по напряжению.

Поясните, для чего нужен эмиттерный повторитель.

Собрать схему ключевого каскада на биполярном транзисторе (рис. 2.3). На рис. 2.3 обозначено: U1 – источник постоянного напряжения; RP1 – потенциометр для регулировки входного напряжения; Q1 – биполярный транзистор; R2 – сопротивление в цепи базы; С1 – форсирующий конденсатор; R3 - токоограничивающее сопротивление коллектора; R4 - сопротивление нагрузки; D1 - диод; XFG1 функциональный генератор; XSC1 - двухканальный осциллограф.

9. Подав от генератора XFG1 сигнал прямоугольной формы амплитудой 5 В и частотой 1 кГц, исследовать влияние переменных сопротивлений на открываемость транзистора в ключевом режиме. Прокомментировать полученный результат.

10. Привести осциллограммы, сделать выводы. Обратить внимание на фазу прямоугольного напряжения на выходе по отношению к входному напряжению.

11. Исследовать влияние конденсатора С1 на время открывания транзисторного ключа. Привести осциллограммы и сделать выводы.

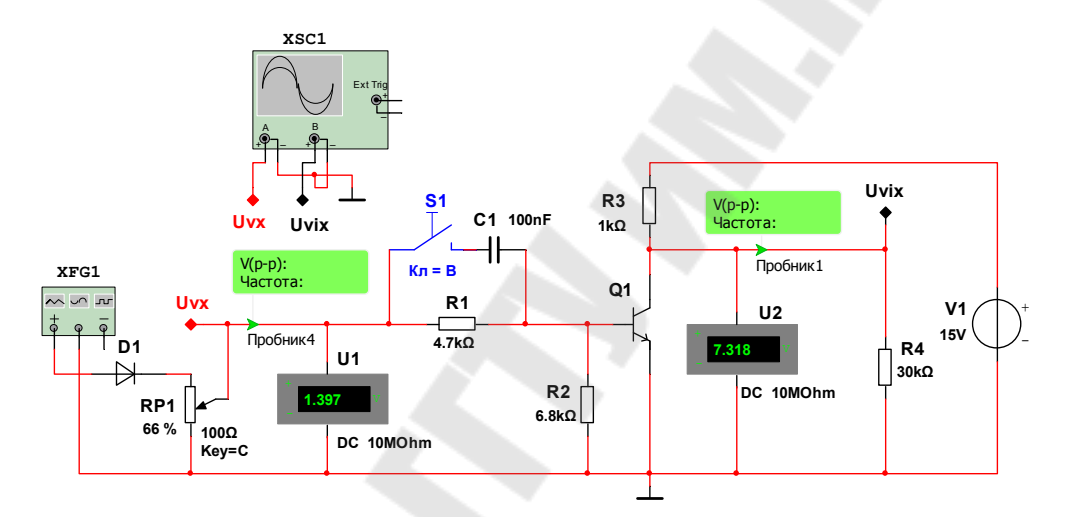

Рис. 2.3. Схема исследования ключевого каскада на биполярном транзисторе

### Контрольные вопросы

1. Объясните, за счет чего происходит усиление входного сигнала транзисторами?

2. Поясните, как влияют значения переменных сопротивлений каждой из схем на форму и величину выходного напряжения усилителей.

3. Поясните, с какой целью в схемы включены конденсаторы.

4. Что такое активный режим работы транзистора, режим отсечки и режим насыщения?

5. В каком режиме работает транзисторный ключ и для чего в его схеме необходим диод?

6. Приведите пример применения транзисторных ключей в электроприводе.

### **Исследование усилительных и ключевых свойств полевых транзисторов**

*Цель работы*: путем компьютерного моделирования и экспериментального исследования проанализировать работу типовых схем, выполненных на полевых транзисторах.

#### *Ход работы*

1. Собрать схему усилителя напряжения, включив полевой транзистор по схеме с общим истоком (рис. 3.1). На рис. 3.1 обозначено: V1 – источник постоянного напряжения; Q1 – полевой транзистор; RP1 – потенциометр для регулировки входного напряжения; RP2 – нагрузочное сопротивление в цепи стока; R1 – резистор смещения затвора; R3 – резистор обратной связи; R4 – сопротивление нагрузки; С2 – шунтирующий конденсатор; С1, С3 – разделительные конденсаторы; U1, U2 – вольтметры переменного тока; U2, U3 – вольтметры постоянного тока; XFG1 – функциональный генератор; XSC1 – осциллограф.

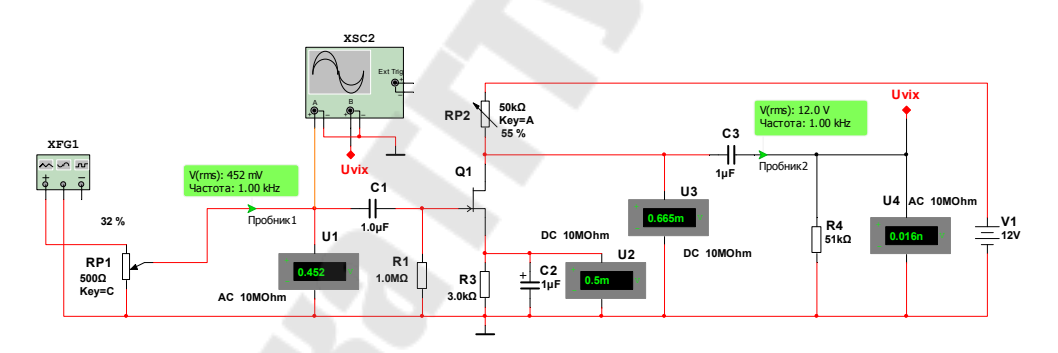

*Рис. 3.1.* Усилительный каскад на полевом транзисторе, включенном по схеме с общим истоком

2. Подав от генератора XFG1 синусоидальное напряжение амплитудой 500 мВ и частотой 1 кГц исследовать влияние переменных сопротивлений на амплитуду и форму усиливаемого напряжения. Сделать выводы.

3. Привести осциллограммы напряжений в точках подключения осциллографа, указанных на рис.3.1. Обратить внимание на фазу напряжения на входе и на выходе усилителя. Определить коэффициент усиления схемы по напряжению.

4. Собрать схему ключевого каскада на полевом транзисторе (рис. 3.2). На рис. 3.2 обозначено: V1 – источник постоянного напря-

жения; Q1 – полевой транзистор; RP1 – потенциометр для регулировки входного напряжения; R1 – токоограничивающий резистор; R2 – резистор смещения затвора; R3 – нагрузочное сопротивление в цепи стока; RP2 – сопротивление нагрузки; VD1 – защитный диод; U1 – вольтметр переменного тока; U2 – вольтметр постоянного тока; XFG1 – функциональный генератор; XSC1 – осциллограф.

5. Подав от генератора XFG1 сигнал прямоугольной формы амплитудой 5 В и частотой 1 кГц исследовать влияние переменных сопротивлений на открываемость транзистора в ключевом режиме. Прокомментировать полученный результат.

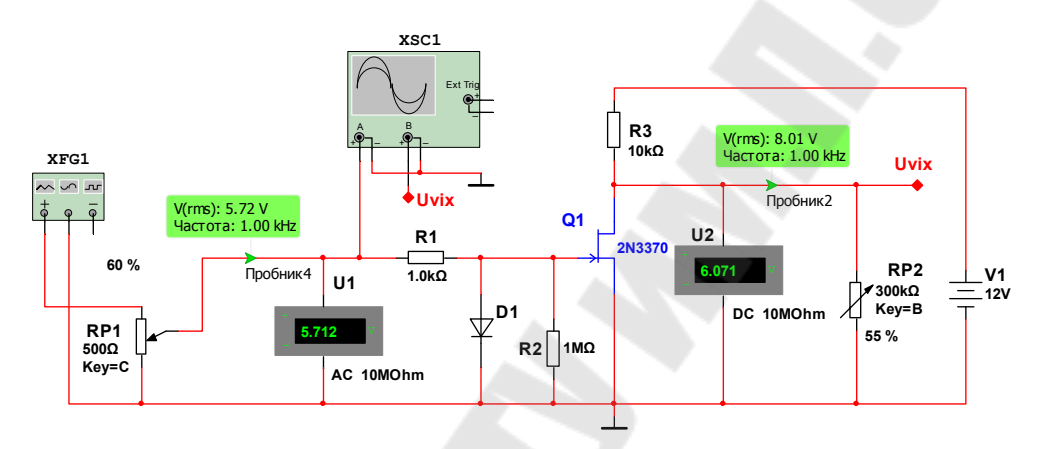

*Рис. 3.2.* Схема исследования ключевого каскада на полевом транзисторе

6. Привести осциллограммы, сделать выводы. Обратить внимание на фазу напряжения на выходе по отношению к входному напряжению!

#### *Контрольные вопросы*

1. Объясните, за счет чего происходит усиление входного сигнала транзисторами?

2. Поясните, как влияют значения переменных сопротивлений каждой из схем на форму и величину выходного напряжения усилителей.

3. Поясните, с какой целью в схемы включены конденсаторы.

4. Что такое активный режим работы транзистора, режим отсечки и режим насыщения?

5. В каком режиме работает транзисторный ключ и для чего в его схеме необходим диод?

6. Приведите примеры транзисторных ключей в электроприводе.

### Исследование основных схем включения операционных усилителей

Цель работы: путем компьютерного моделирования и экспериментального исследования проанализировать работу основных схем, выполненных на операционных усилителях.

#### Ход работы

схему инвертирующего усилителя 1. Собрать напряжения, включив ОУ по схеме, показанной на рис. 4.1.

На рис. 4.1 обозначено: V5, V6 - источники постоянного напряжения; DA2 - операционный усилитель; RP3 - потенциометр для регулировки входного напряжения; R3 - резистор на инвертирующем входе операционного усилителя; RP4 - резистор обратной связи; R4 нагрузочное сопротивление; XMM3 и XMM4 - мультиметры в режиме измерения переменного напряжения; XFG2 - функциональный генератор; XSC1 - осциллограф.

2. Подав от генератора XFG2 синусоидальное напряжение, исследовать влияние его амплитуды, а также переменных сопротивлений на амплитуду и форму усиливаемого напряжения. Сделать выводы, объяснив полученные результаты.

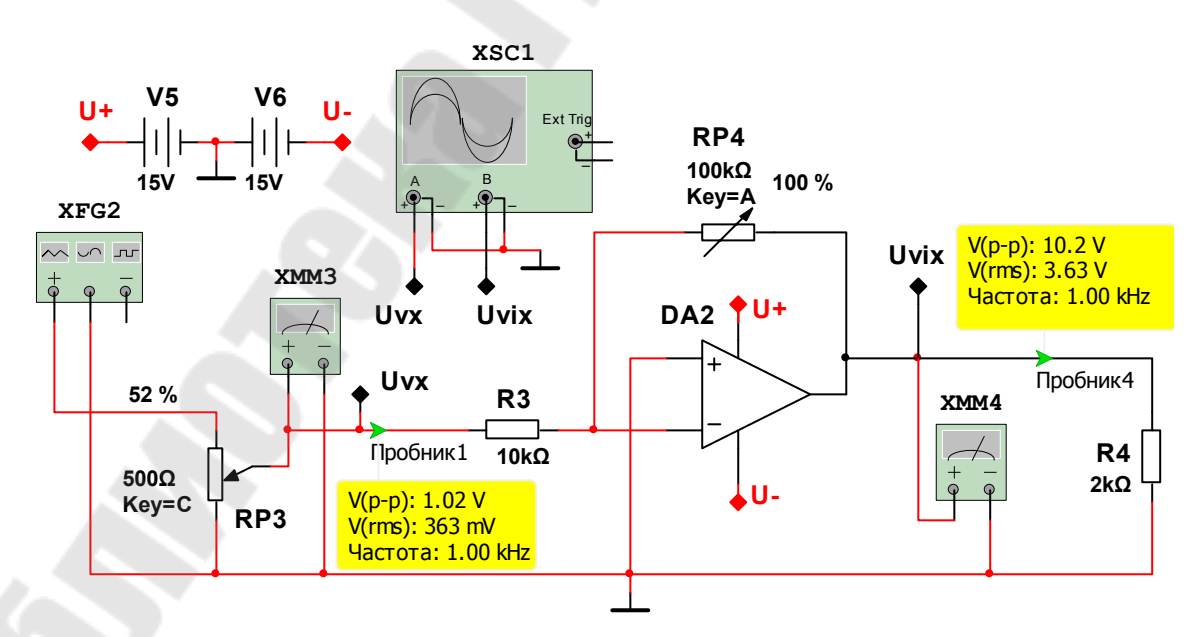

Рис. 4.1. Инвертирующий усилитель

3. Привести осциллограммы напряжений в точках подключения осциллографа (рис. 4.1) при различных значениях коэффициента усиления схемы. Обратить внимание на фазу напряжения на входе и на выходе усилителя. Построить передаточную характеристику для одного из значений сопротивлений. Определить коэффициент усиления схемы по напряжению. Сделать выводы о диапазоне изменения коэффициентов усиления.

4. Собрать схему неинвертирующего усилителя на ОУ (рис. 4.2). На рис. 4.2 обозначено: V5, V6 – источники постоянного напряжения; DA2 – операционный усилитель; RP3 – потенциометр для регулировки входного напряжения; R4 – резистор на неинвертирующем входе операционного усилителя; R5 – резистор на инвертирующем входе операционного усилителя; RP4 – резистор обратной связи; R6 – нагрузочное сопротивление; XMM3 и XMM4 – мультиметры в режиме измерения переменного напряжения; XFG4 – функциональный генератор; XSC2 – осциллограф.

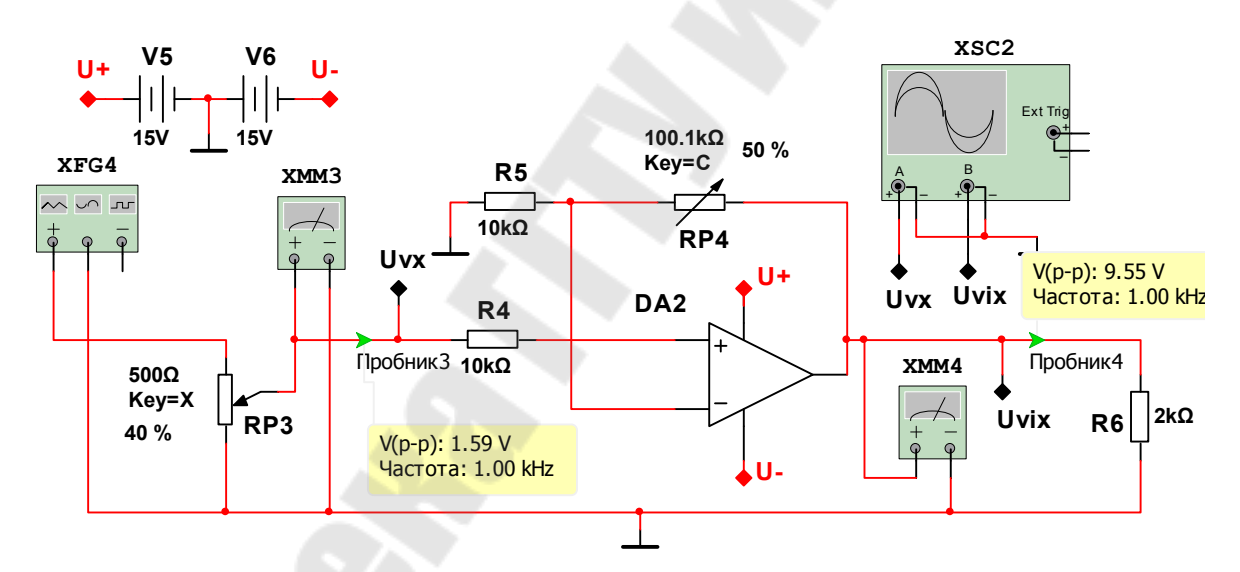

*Рис. 4.2.* Схема неинвертирующего усилителя

5. Подав от генератора XFG4 синусоидальное напряжение исследовать влияние амплитуды входного напряжения, а также влияние переменных сопротивлений схемы на амплитуду и форму выходного напряжения. Сделать выводы, объяснив полученные результаты.

6. Привести осциллограммы напряжений в точках подключения осциллографа (рис. 4.2) при различных значениях коэффициента усиления схемы. Обратить внимание на фазу напряжения на входе и на выходе усилителя. Построить передаточную характеристику для одного из значений сопротивлений. Определить коэффициент усиления схемы по напряжению. Сделать выводы о диапазоне изменения коэффициентов усиления.

7. Собрать схему повторителя на ОУ (рис. 4.3). На рис. 4.3 обозначено: V5, V6 – источники постоянного напряжения; DA2 – операционный усилитель; RP3 – потенциометр для регулировки входного напряжения; R4 – резистор на неинвертирующем входе операционного усилителя; R5 – резистор обратной связи; R6 – нагрузочное сопротивление; XMM3 и XMM4 – мультиметры в режиме измерения переменного напряжения; XFG4 – функциональный генератор; XSC2 – осциллограф.

8. Подав от генератора XFG4 синусоидальное напряжение, исследовать влияние его амплитуды, а также переменных сопротивлений на амплитуду и форму выходного напряжения. Сделать выводы, объяснив полученные результаты.

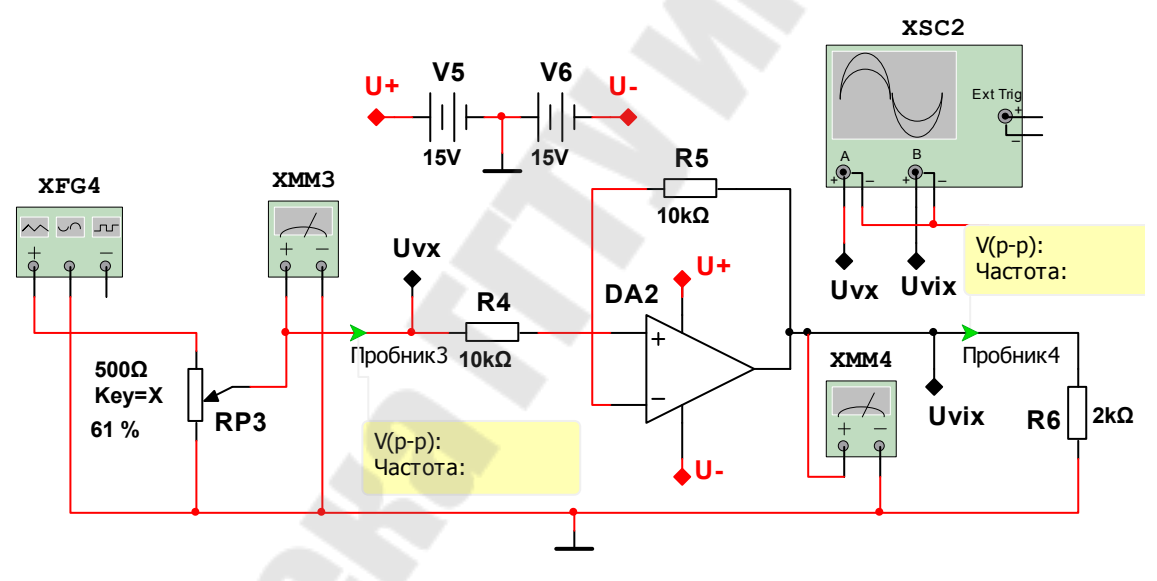

*Рис. 4.3.* Схема повторителя

9. Привести осциллограммы напряжений в точках подключения осциллографа (рис. 4.3). Обратить внимание на фазу напряжения на входе и на выходе усилителя. Построить передаточную характеристику для одного из значений сопротивлений. Определить коэффициент усиления схемы по напряжению. Сделать выводы о назначении повторителя.

### **Контрольные вопросы**

1. Перечислите достоинства и недостатки каждой из схем усилителей.

2. Поясните, как влияют значения переменных сопротивлений каждой из схем на форму и величину выходного напряжения усилителей.

3. Как рассчитать величину выходного напряжения в каждой из схем усилителей?

4. Что такое активный режим работы усилителя и режим насыщения?

5. В каком режиме работает усилитель в каждой из приведенных выше схем?

6. Приведите примеры применения рассмотренных схем усилителей в электроприводе.

### **Исследование генераторов на операционных усилителях**

*Цель работы*: путем компьютерного моделирования и экспериментального исследования проанализировать работу схем генераторов сигналов специальной формы, выполненных на операционных усилителях.

#### *Ход работы*

1. Собрать схему мультивибратора (генератора прямоугольного напряжения), включив ОУ по схеме, показанной на рис. 5.1. На рис. 5.1 обозначено: V1, V2 – источники постоянного напряжения; U1 – операционный усилитель; R1, RP3 – резисторы положительной обратной связи (ПОС); RP1, RP2 – частотозадающие сопротивления; С1 – частотозадающий конденсатор; VD1, VD2 – диоды; XSC1 – осциллограф.

2. Установив параметры ОУ в соответствии с рис. 5.2, исследовать влияние переменных сопротивлений и конденсатора на амплитуду и форму напряжений, указанных на схеме.

3. Привести осциллограммы напряжений в точках подключения осциллографа, указанных на рис. 5.1, при различных значениях сопротивлений R1, R3, R4, C1. Обратить внимание на форму напряжения на конденсаторе, на неинвертирующем входе операционного усилителя и на выходе усилителя. Сделайть выводы, объяснив полученные осциллограммы.

4. Собрать схему генератора треугольного напряжения на ОУ (рис. 5.2). На рис. 5.2 обозначено: V1, V2 – источники постоянного напряжения; V3 – генератор импульсов (облегчает запуск схемы); U1, U2 – операционные усилители; RP2, RP3 – частотозадающие сопротивления; С1 – конденсатор в цепи обратной связи интегрирующего усилителя; R1, R2, RP1 – сопротивления положительной обратной связи (ПОС); VD1, VD2 – диоды; XSC1 – осциллограф.

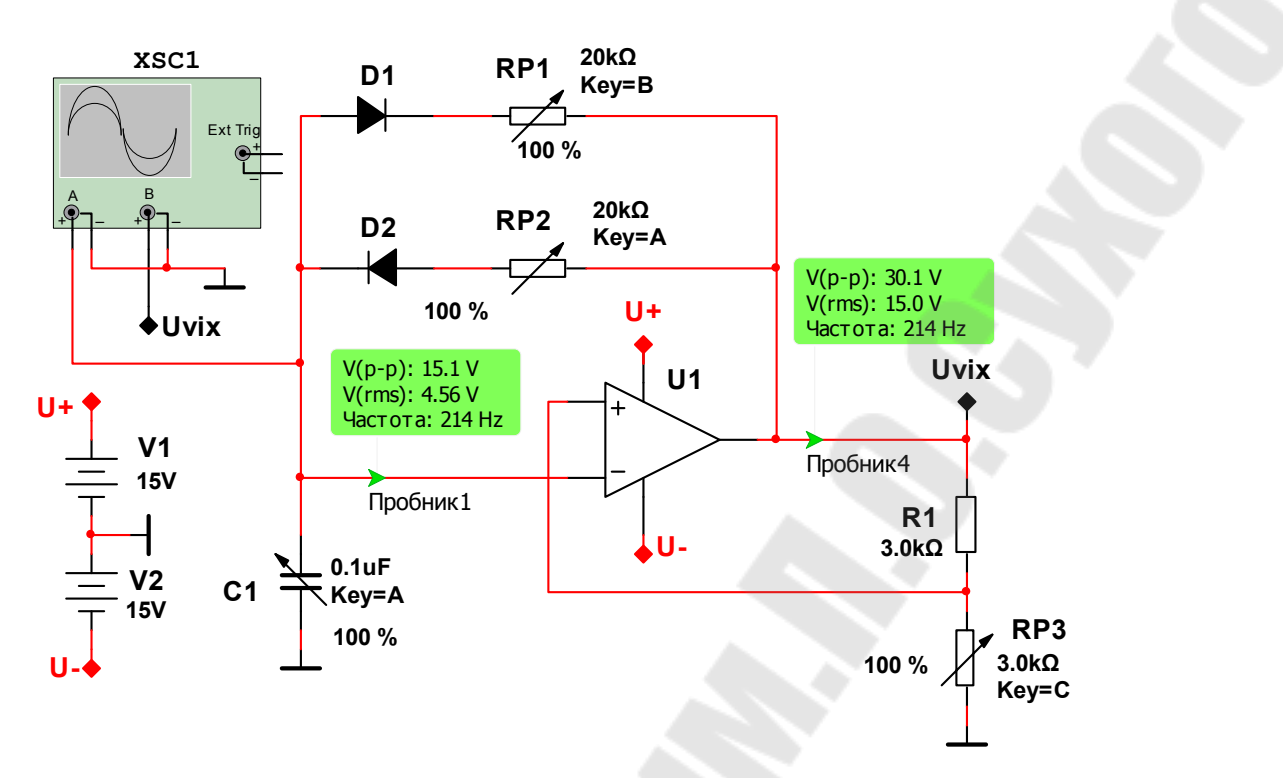

*Рис. 5.1.* Мультивибратор

5. Исследовать влияние переменных сопротивлений и конденсатора на амплитуду и форму выходных напряжений операционных усилителей (ОУ).

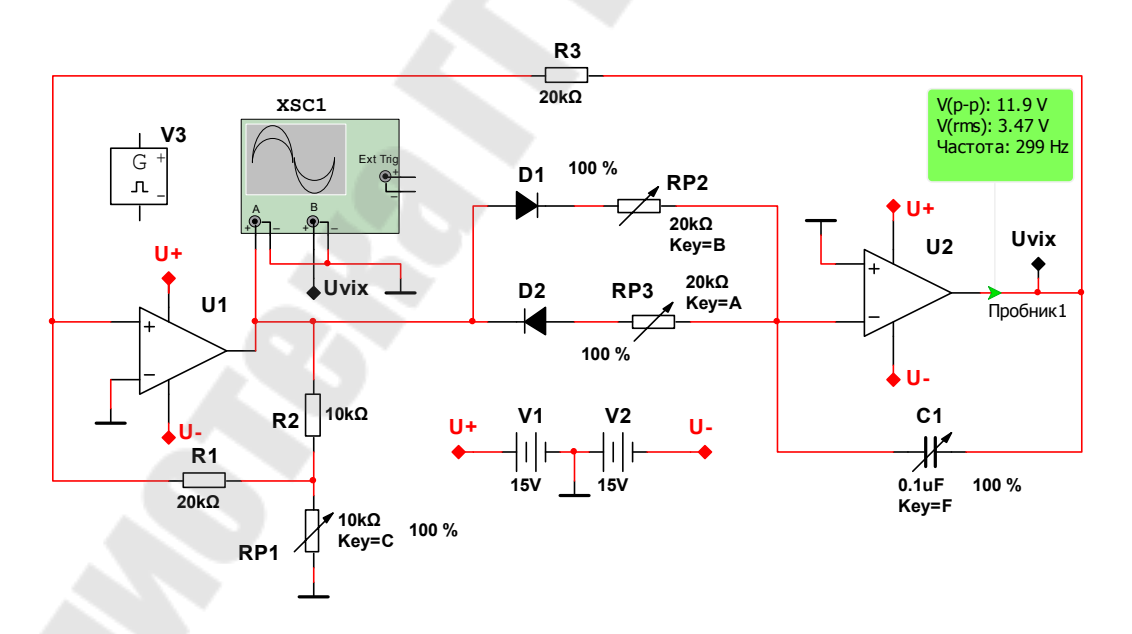

*Рис. 5.2.* Схема генератора треугольного напряжения

6. Привести осциллограммы напряжений в точках подключения осциллографа при различных значениях RP1, RP2, RP3, C1. Обратите

внимание на форму напряжения на выходе схемы. Объяснить отличие этого напряжения от напряжения на конденсаторе в схеме на рис.5.1. Определить скважность выходного напряжения при указанных на схеме параметрах элементов.

7. Собрать схему генератора Вина (рис. 5.3).

8. Установить параметры элементов схемы, как показано на рис. 5.3. Включить схему. Для запуска генератора замкнуть ключ S1. После того как генератор запустится, отключить ключ S1. На выходе схемы должна наблюдаться синусоида.

9. Привести осциллограммы напряжений в точках подключения осциллографа (рис. 5.3) при указанных на схеме значениях сопротивлений R3 и R4 и емкостей С1 и С2, а также при увеличенных вдвое значениях емкостей С1 и С2. Обратить внимание на форму напряжения на выходе. Сделать выводы, объяснив полученные результаты.

10. Исследовать влияние величины сопротивления R1 (подключив ключом S1 параллельно R1 резистор R5) на работу генератора и форму напряжения на его выходе.

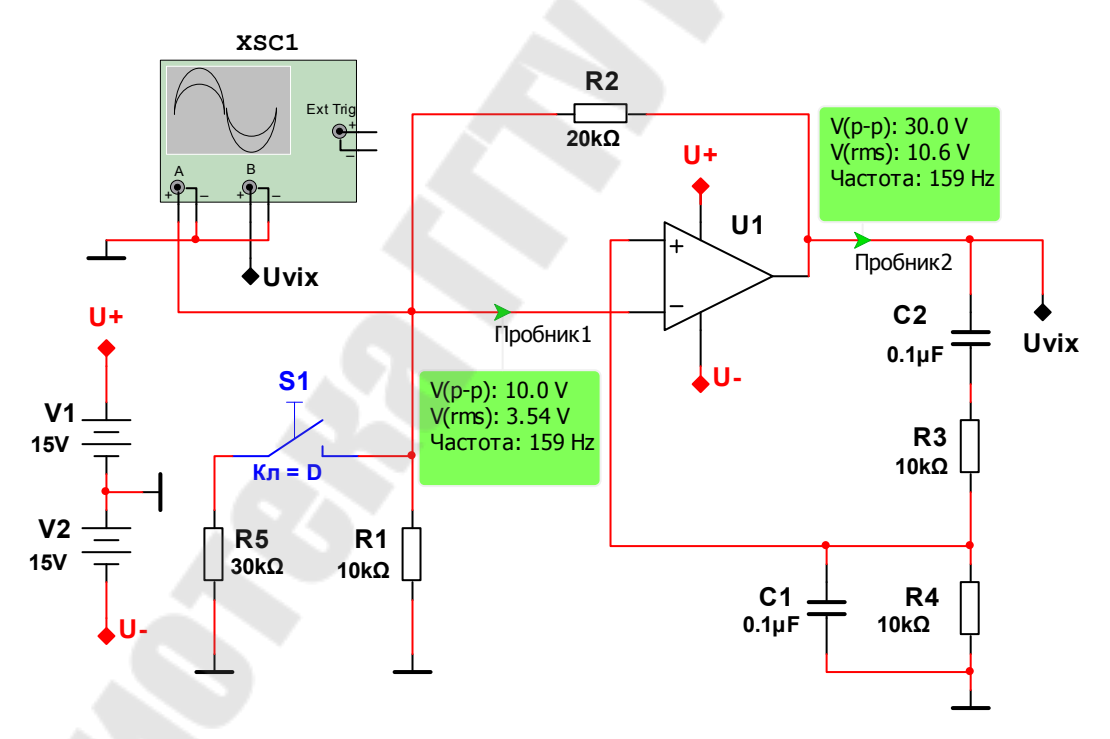

*Рис. 5.3.* Схема генератора Вина

#### *Контрольные вопросы*

1. Опишите принцип действия мультивибратора, генератора треугольного напряжения и генератора Вина.

2. Поясните, как влияют значения переменных сопротивлений

каждой из схем на форму и величину выходного напряжения генераторов.

3. Как рассчитать величину выходного напряжения в каждой из схем генераторов?

4. Что такое положительная и отрицательная обратные связи и как они используются в генераторах?

5. Где в электроприводе находят применение рассмотренные схемы генераторов?

### **Исследование базовых логических элементов ТТЛ, RS-триггера и генератора на базовых логических элементах**

*Цель работы*: путем компьютерного моделирования и экспериментального исследования проанализировать работу базовых логических элементов (БЛЭ) ТТЛ.

#### *Ход работы*

1. Собрать схему, показанную на рис. 6.1. На рис. 6.1 обозначено: V1 – источник постоянного напряжения; U1A – двоичный счетчик; U3A – логический элемент «И-НЕ» с открытым коллектором; U6A – логический элемент «Исключающее ИЛИ» с открытым коллектором; U2A и U4A – логические элементы «ИЛИ-НЕ»; U5A – буферный элемент с третьим состоянием; R4, R5 – нагрузочные сопротивления для БЛЭ с открытым коллектором; R2 – «подтягивающее» (pull-up) сопротивление; R3 – токоограничивающий резистор; D1 – диод; S1 – ключ; XFG2 – функциональный генератор; XLA1 – логический анализатор; XFC1...XFC5 – частотомеры; Х1...Х4 – световые индикаторы.

2. Установить параметры функционального генератора в соответствии с рис. 6.2. Исследовать работу двоичного счетчика U1A, привести осциллограммы на его выходе и сделать выводы о закономерностях формирования выходных напряжений счетчика.

3. Исследовать работу БЛЭ. Привести осциллограммы напряжений в точках подключения логического анализатора, указанных на рис. 6.1. Исследовать влияние ключа S1 на работу элемента U5A. Сделайте выводы, объяснив полученные осциллограммы.

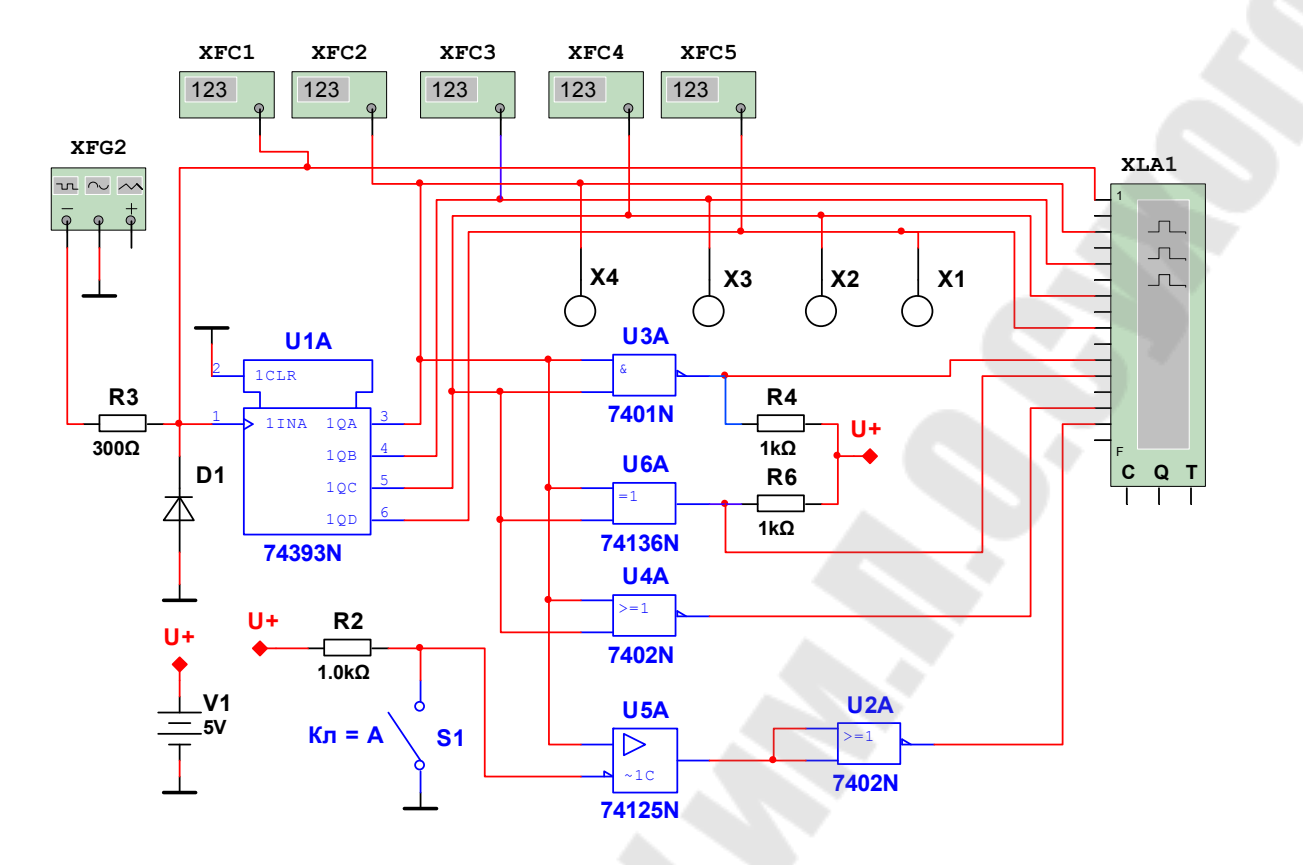

Рис. 6.1. Схема для исследования БЛЭ

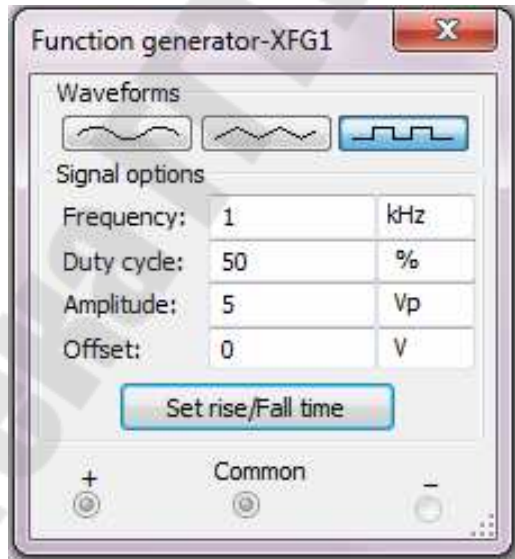

Рис. 6.2. Параметры функционального генератора

4. Используя БЛЭ И-НЕ, собрать схему асинхронного RSтриггера, показанную на рис. 6.3. На рис. 6.3 обозначено: V1 - источник постоянного напряжения; U1A1 - двоичный счетчик; U2A, U3A - логические элементы «И-НЕ» с открытым коллектором; R2, R3 - нагрузочные сопротивления для БЛЭ с открытым коллектором; R1 – токоограничивающий резистор; D2 – диод; XFG2 – функциональный генератор; XLA1 – логический анализатор; XSC1 – осциллограф.

5. Исследовать работу асинхронного RS-триггера (рис. 6.3). Привести осциллограммы напряжений на входах и выходах триггера. Объяснить полученный результат, сделав выводы. Привести области применения RS-триггера. Можно ли использовать БЛЭ с открытым коллектором в данной схеме без нагрузочных сопротивлений? Почему?

6. Исследовать работу генератора импульсов на БЛЭ (рис. 6.3). На рис. 6.3 обозначено: U1A, U2A, U3A – логические элементы «И-НЕ»; R1, RP1, С1 – элементы, задающие частоту; XSC1 – осциллограф; XFC1 – частотомер.

7. Привести осциллограммы напряжений на входе генератора при различных значениях сопротивления R1 и емкости С1. Объяснить полученный результат, сделав выводы. Привести области применения генератора. Можно ли использовать БЛЭ с открытым коллектором в данной схеме без нагрузочных сопротивлений? Почему?

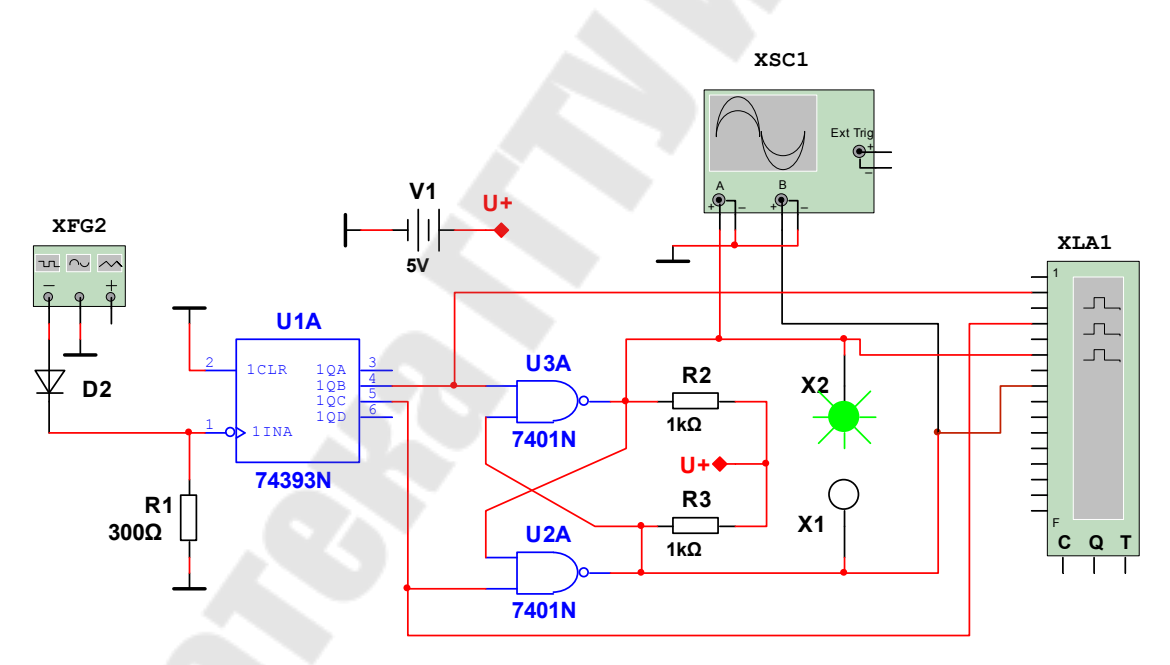

*Рис. 6.3.* Схема для исследования асинхронного RS-триггера

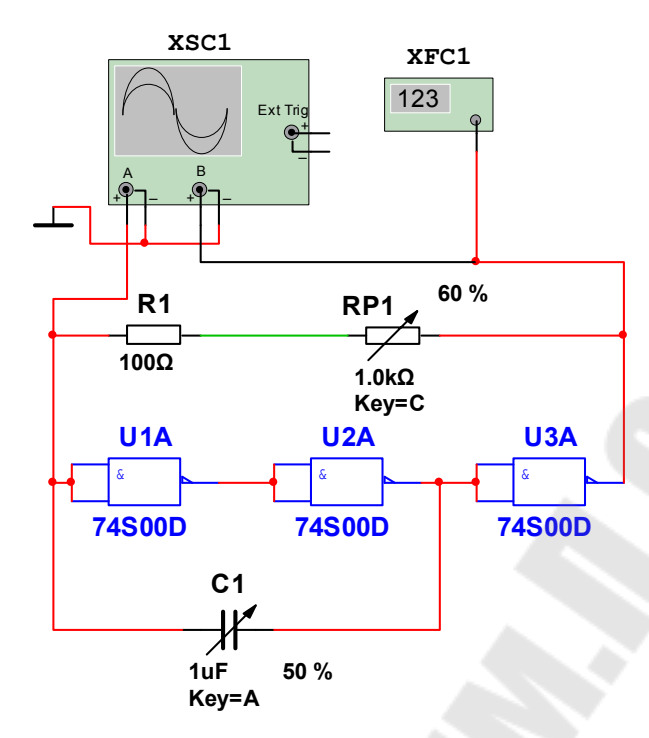

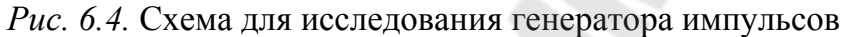

## Контрольные вопросы

1. Опишите с помощью таблиц истинности работу БЛЭ.

2. Что представляет собой каскад с открытым коллектором?

3. Как рассчитать частоту выходного напряжения в схеме генератора?

4. Как влияют параметры сопротивления и емкости на работу генератора?

5. Что такое двоичный счетчик (приведите диаграммы его работы) и RS-триггер?

6. Где в электроприводе применяются рассмотренные логические элементы?

### Исследование работы дешифратора и мультиплексора

Цель работы: путем компьютерного моделирования и экспериментального исследования проанализировать работу дешифратора, мультиплексора, генератора на БЛЭ.

#### Ход работы

1. Собрать схему, показанную на рис. 7.1.

На рис. 7.1 обозначено: V1 - источник постоянного напряжения; U1A - двоичный счетчик; U2 - дешифратор; R1 - «подтягивающее» (pull-up) сопротивление; R2 - токоограничивающий резистор; D1 - диод; S1 - ключ; XFG2 - функциональный генератор; XSC1 осциллограф; XLA1 - логический анализатор.

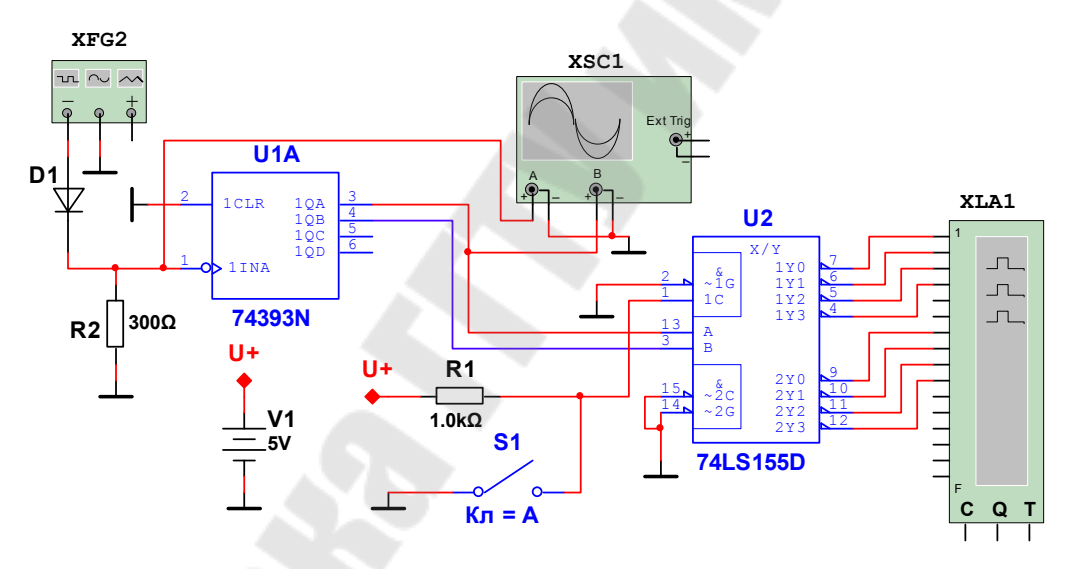

Рис. 7.1. Схема для исследования дешифратора

2. Исследовать работу дешифратора U2, привести осциллограммы на входах и выходах дешифратора и сделать выводы о закономерностях формирования выходных напряжений дешифратора. Указать области применения дешифраторов.

3. Собрать схему, показанную на рис. 7.2. На рис. 7.2 обозначено: V1 - источник постоянного напряжения; U4A - двоичный счетчик; U5 - дешифратор; R2 - «подтягивающее» (pull-up) сопротивление; R8 - токоограничивающий резистор; D1 - диод; S1 - ключ; XFG4 - функциональный генератор; XSC2 - осциллограф; XLA2 логический анализатор.

4. Исследовать работу мультиплексора U2. Привести осциллограммы напряжений на входах и выходах мультиплексора. Сделать выводы, объяснив полученные осциллограммы. Указать области применения мультиплексора.

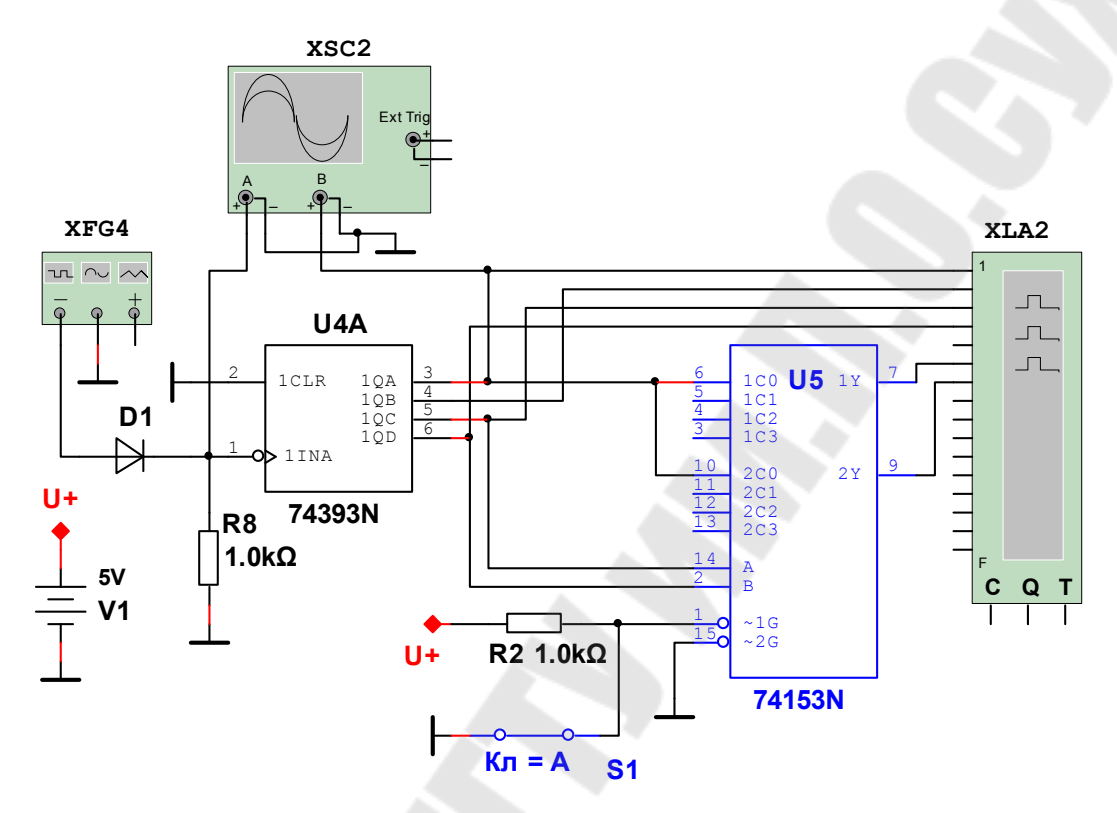

Рис. 7.2. Схема для исследования мультиплексора

### Контрольные вопросы

1. Какую функцию выполняют дешифратор и мультиплексор?

2. Приведите таблицу истинности и диаграммы работы мультиплексора и дешифратора.

### **Литература**

1. Валенко, В. С. Электроника и микросхемотехника / В. С. Валенко, М. С. Хандогин. – Минск : Беларусь, 2000. – 320 с.

2. Галкин, В. И. Промышленная электроника и микроэлектроника / В. И. Галкин, Е. В. Палевич. – Минск : Беларусь, 2000. – 350 с.

3. Горбачев, Г. Н. Промышленная электроника / Г. Н. Горбачев, Е. Е. Чаплыгин. – М. : Энергоатомиздат, 1988. – 320 с.

4. Забродин, Ю. С. Промышленная электроника / Ю. С. Забродин. – М. : Высш. шк., 1982. – 496 с.

5. Опейко, О. Ф. Микропроцессорные средства в автоматизированном электроприводе : учеб. пособие / О. Ф. Опейко, Ю. Н. Петренко. – Минск : Амалфея, 2008. – 340 с.

6. Полупроводниковые приборы. Диоды выпрямительные, стабилитроны, тиристоры : справочник / под ред. А. В. Голомедова. – М. : Радио и связь, 1988. – 528 с.

7. Полупроводниковые приборы. Транзисторы малой мощности : справочник / под ред. А. В. Голомедова. – М. : Радио и связь, 1989. – 384 с.

8. Резисторы : cправочник / под ред. И. И. Четверткова и В. М. Терехова. – М. : Радио и связь, 1991. – 528 с.

9. Справочник по электрическим конденсаторам / под ред. И. И. Четверткова и В. Ф. Смирнова. – М. : Радио и связь, 1983. – 580 с.

10. Хорвиц, П. Искусство схемотехники : в 2 т. / П. Хорвиц, У. Хилл. – М. : Мир, 1983.

11. Чубриков, Л. Г. Основы промышленной электроники / Л. Г. Чубриков. – Гомель : ГГТУ им. П. О. Сухого, 2003. – 256 с.

# **Содержание**

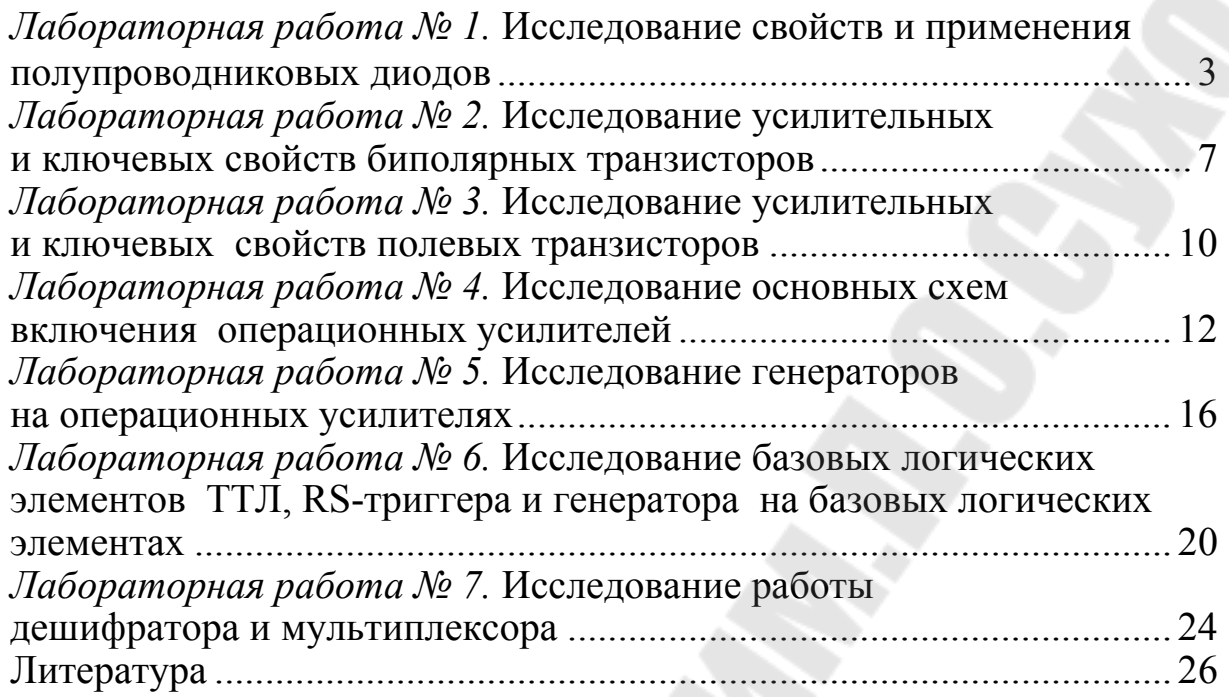

Учебное электронное издание комбинированного распространения

Учебное издание

**Погуляев** Михаил Никифорович **Савельев** Вадим Алексеевич

# **ПОЛУПРОВОДНИКОВАЯ СХЕМОТЕХНИКА**

# **Практикум**

**по выполнению лабораторных работ для студентов специальности 1-53 01 05 «Автоматизированные электроприводы» дневной формы обучения**

**Электронный аналог печатного издания**

Редактор *Н. В. Гладкова* Компьютерная верстка *И. П. Минина*

Подписано в печать 25.02.22. Формат 60х84/16. Бумага офсетная. Гарнитура «Таймс». Ризография. Усл. печ. л. 1,63. Уч.-изд. л. 1,72. Изд. № 27. http://www.gstu.by

Издатель и полиграфическое исполнение Гомельский государственный технический университет имени П. О. Сухого. Свидетельство о гос. регистрации в качестве издателя печатных изданий за № 1/273 от 04.04.2014 г. пр. Октября, 48, 246746, г. Гомель